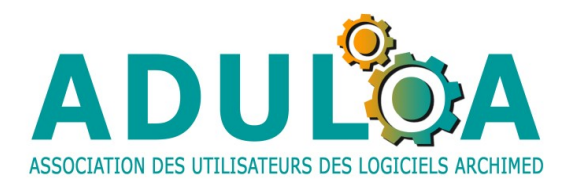

## **Utilisation du module de statistiques Syracuse**

## **Plan de formation**

## **1 er jour**

- L'interface Syracuse
- Cubes de statistiques Syracuse
- La source de données
	- o Comment retrouver la source de données Données/propriétés/onglet définition
	- o Enregistrer la source de données Exporter le fichier de connexion dans le dossier source de données de Windows
	- o Les conditions d'utilisation du cube Olap
- Listes des champs (ou critères) existant dans Syracuse
	- o Identification des critères prioritaires à demander au fournisseur
	- o Les champs calculés
	- o Ajouter des champs calculés dans le tableau
- L'interface utilisateurs : les segments
- Regroupements de sélections
- Graphiques croisés dynamiques
	- Exemple : la médiane à l'aide d'un graphique

## **2 e jour**

- Rapport SLL des BM et des BDP
- Exemples d'autres tableaux, de rapports d'activité…
- Echanges sur les pratiques des participants sur le module statistiques